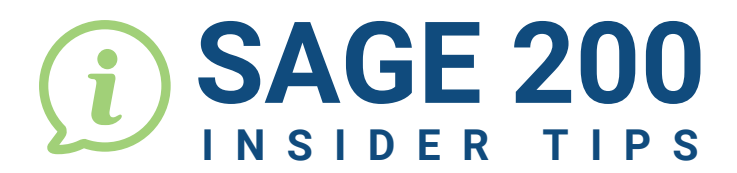

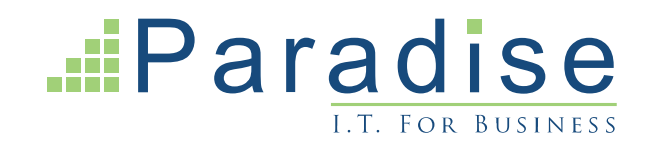

## **HOW TO CLEAR SOP ### NUMBERS**

## **What are ### Numbers?**

While a Sage 200 user is processing a Sales Order, Sage 200 will temporarily allocate a ### number to the Sales Order until it is saved. Only then does Sage allocate the next document number to the Sales Order. If for any reason the Sales Order is not saved, for example; the server has gone down, the PC has failed or Sage has crashed, then Sage 200 is not able to allocate the next document number and the ### number remains.

## **How to find and remove a ### Sales Order in Sage 200**

The steps below show you how to remove a Sales Order with a ### number.

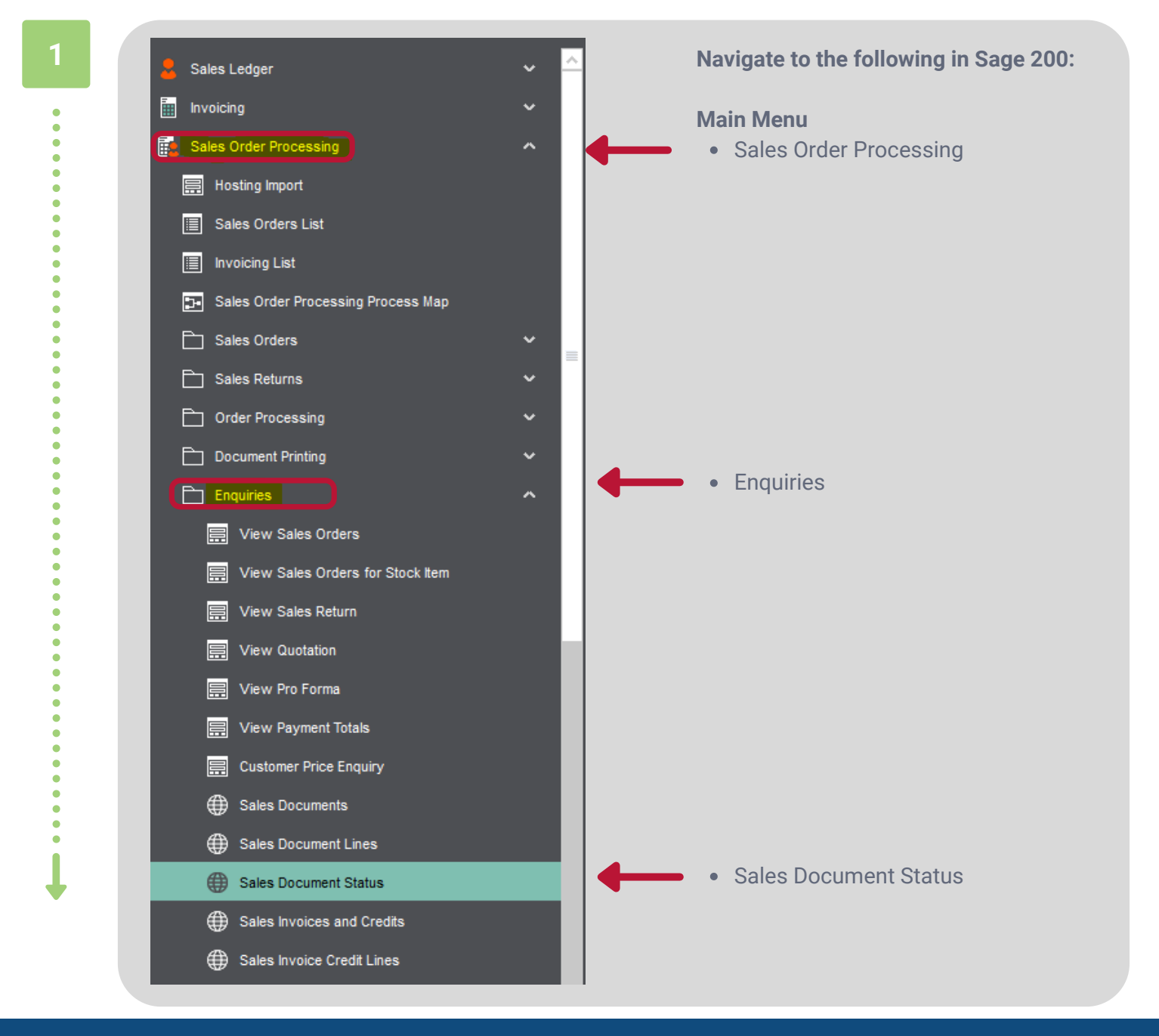

**For Sage Support call 01604 655900 or email helpdesk@paradisecomputing.co.uk**

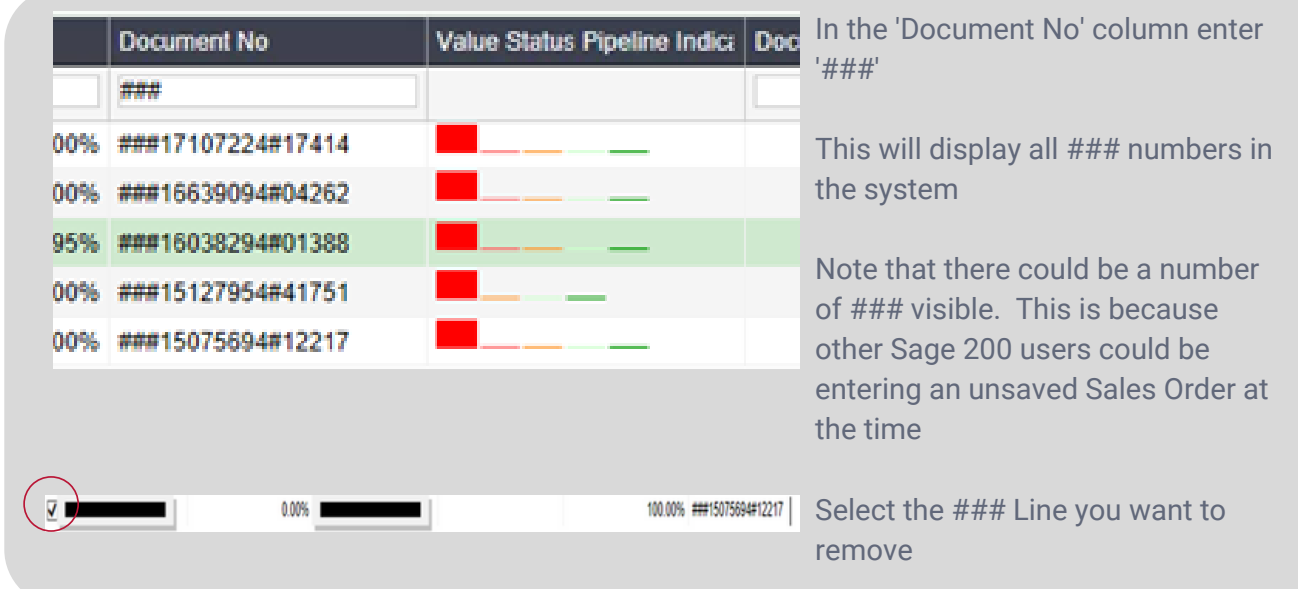

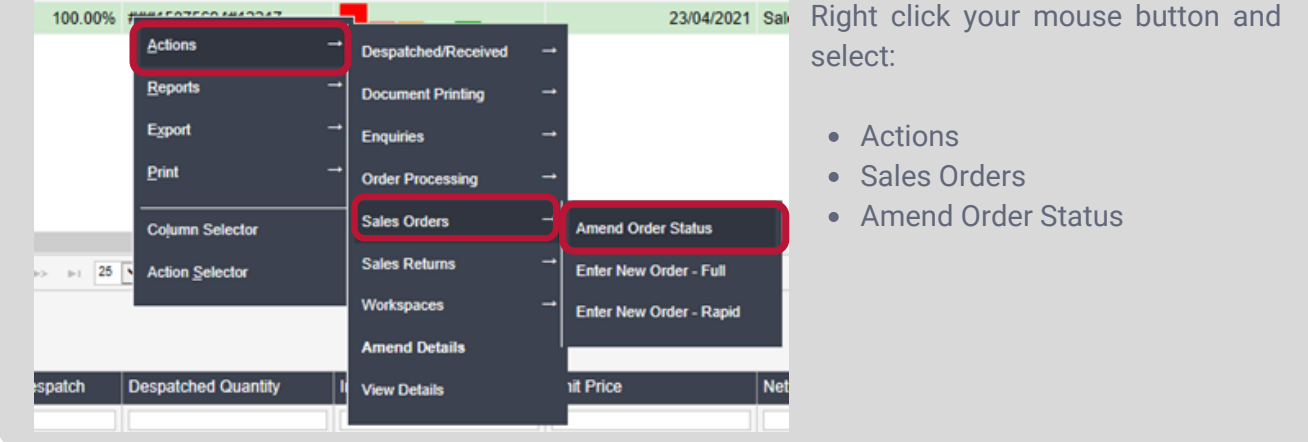

---------------

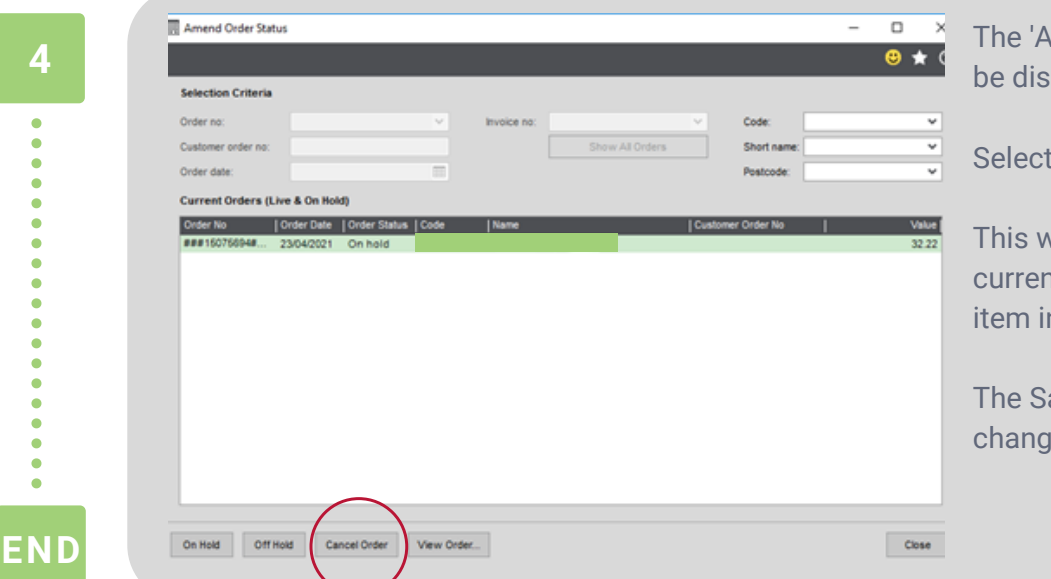

**mend Order Status' panel will** played

the 'Cancel Order' button

vill remove all allocated stock tly assigned to each stock n the Sales Order

ales Order status will be ed to 'Completed'

**2**

 $\bullet \bullet \bullet$ **3**

 $\bullet$ 

 $\bullet$  $\ddot{\bullet}$ ¢

**For Sage Support call 01604 655900 or email helpdesk@paradisecomputing.co.uk**